## **Virtuelle Touren und Ausstellungen im robotron\*Daphne Multimedia-Guide**

## **Ulrich Servos**

Robotron Datenbank-Software GmbH, Dresden, Ulrich.Servos@robotron.de

KURZDARSTELLUNG: Die Bereitstellung von Audioguides gehört seit langem zur gängigen Praxis in Museen und Sammlungen. Diese für jede neue Ausstellung inhaltlich zu erstellen, ist ein enormer Aufwand. Zusätzlich entstehen hohe Kosten für die Anschaffung und Wartung der entsprechenden Geräte. Das Ergebnis sind statische Inhalte, die meist nur für eine einzige Zielgruppe vorliegen. Das nachträgliche Einfügen von Objekten oder auch nur weiteren Informationen zu bereits vorhandenen Objekten ist oft nicht ohne Kosten und Aufwand möglich. Die Kombination aus *robotron\*Daphne*[1] und dem *robotron\*Daphne* Multimedia-Guide (MMG) setzt bei den Nachteilen der bisherigen Praxis an und führt die Möglichkeiten konsequent weiter. Lesen Sie hier von den Funktionalitäten des MMG und welche Rollen der Kurator, bzw. *robotron\*Daphne*-Nutzer sowie der Besucher einer Ausstellung oder Sammlung in diesem Workflow spielen.

# **1. DIE AUFGABE**

Bei der Bereitstellung von Informationen für die Besucher von Sammlungen und Ausstellungen gilt es, weitreichende Herausforderungen zu meistern. Durch die nahezu flächendeckende Verbreitung von mobilen Endgeräten und die damit eingetretene Gewöhung der Nutzer an die neuen Medien, sind auch die Museen und Sammlungen aufgerufen, diese Technik zu unterstützen. Die wichtigsten Aufgaben sind dabei schnell identifiziert:

**1.)** Die Einbindung von verschiedenen Medien, mindestens aber Fotos, Videos und Audiodateien, um diese dem Nutzer des MMG präsentieren zu können.

**2.)** Die Darstellung von bereits in der Sammlungsdatenbank vorhandenen Metadaten der Objekte. Daten, die nur für den Kontext der jeweiligen Ausstellung benötigt werden, sollten über ein Content Management System (CMS) hinzugefügt werden. Dies sollte konsequenterweise ebenfalls in der Sammlungsdatenbank erfolgen.

**3.)** Bei der Erstellung von sog. Guide-Projekten sollte das Anlegen von Touren, bei denen die Objekte mit einem Weg verbunden sind, und Objektseiten, ohne verbindende Wege, gleichermaßen möglich sein. Besucher, die durch die Ausstellung stöbern, können sich so gezielt Informationen zu einem Objekt ansehen. Sind die Objekte durch einen Weg verbunden, entsteht eine Tour, die alle enthaltenen Objekte mit Zwischenseiten verbindet.

**4.)** Flexibilität: Die Adressierung von verschiedenen Zielgruppen ( z. B. Wissenschaftler, Kinder…), verschie-dene Umfänge der Touren (z. B. Touren mit 30 oder 120 Minuten Länge) oder verschiedene Kontexte, wie etwa eine Highlights-Tour oder eine Komplett-Tour o. ä. sollten einfach erstellbar sein.

**5.)** Eine einfache Identifizierung von Objekten ist erforderlich, damit der Nutzer zu einem Objekt die passenden Informationen einsehen kann. Klassischerweise geschieht dies mit der Eingabe einer Nummer, aber auch QR-Codes oder eine automatische Bilderkennung sind je nach Sammlungsobjekt sinnvoll.

**6.)** Touren sollten in mehreren Sprachen zur Verfügung stehen.

**7.)** Unerlässlich ist die Einbindung eines Content Management Systems (CMS), mit dem der Kurator selbstständig und ohne Hilfe von IT-Fachleuten die Touren erstellen kann. Ideal ist es, wenn dieses CMS schon in die Sammlungsdatenbank integriert wird. Damit entfällt die Installation und Pflege von mehreren Anwendungen. Die Mitarbeiter kennen ihre Sammlungsdatenbank und arbeiten in gewohnter Weise weiter.

**8.)** Eine Präsentation der Touren muss auf mobilen Endgeräten sowie in Web-Browsern am PC erfolgen. Dabei kommen die mobilen Endgeräte hauptsächlich beim Besuch in der Sammlung oder Ausstellung zum Einsatz (bring you own device), während die Browser meist am heimischen Computer verwendet werden. Einerseits um sich auf einen Besuch vorzubereiten, indem z. B. bereits die gewünschte Tour ermittelt wird, andererseits um bereits abgebaute Ausstellungen oder Depotschätze zu betrachten.

### **2. DIE WERKZEUGE**

Für die Erfüllung der skizzierten Aufgaben sind im Wesentlichen drei Komponenten erforderlich:

1. Das CMS zur Erstellung der verschiedenen Touren.

2. Ein Mechanismus, der die Informationen im Internet verfügbar macht.

### **3. EINE ANWENDUNG, DIE AUF MOBILEN ENDGERÄTE UND IN BROWERN LAUFFÄHIG IST UND DIE TOUREN ERLEBBAR MACHT.**

Die Firma Robotron Datenbank-Software GmbH (Robotron) ist bereits seit 2006 mit dem modernen und sehr flexiblen Sammlungsmanagement-System *robotron\*Daphne* am Markt aktiv. Neben der Erfassung und Recherche von Objekten, Medien, Interviews, Werken, Inszenierungen, Aufführungen und Archivalien unterstützt das System seine Nutzer auch bei Ausstellungen, Leihvorgängen, wissenschaftlichen Projekten, Provenienzrecherche,

Literaturverwaltung und Restaurierungsvorgängen. Es ist also nur konsequent, auch Touren als Projekt in *robotron\*Daphne* zu betrachten. Dabei können beliebig viele Touren (Guide-Projekte) angelegt und mit Objekten und freien Seiten gefüllt werden. Die notwendigen Masken folgen dem *robotron\*Daphne*-Standard und sind ebenso zu bedienen. Die Medien können dazu neu an die Objekte geladen werden oder aus den bereits vorhandenen Medien der Objekte ausgewählt werden. Es besteht die Möglichkeit, sowohl einleitende Seiten als auch Zwischen- und Schlussseiten einzufügen, ebenfalls mit beliebigen Medien.

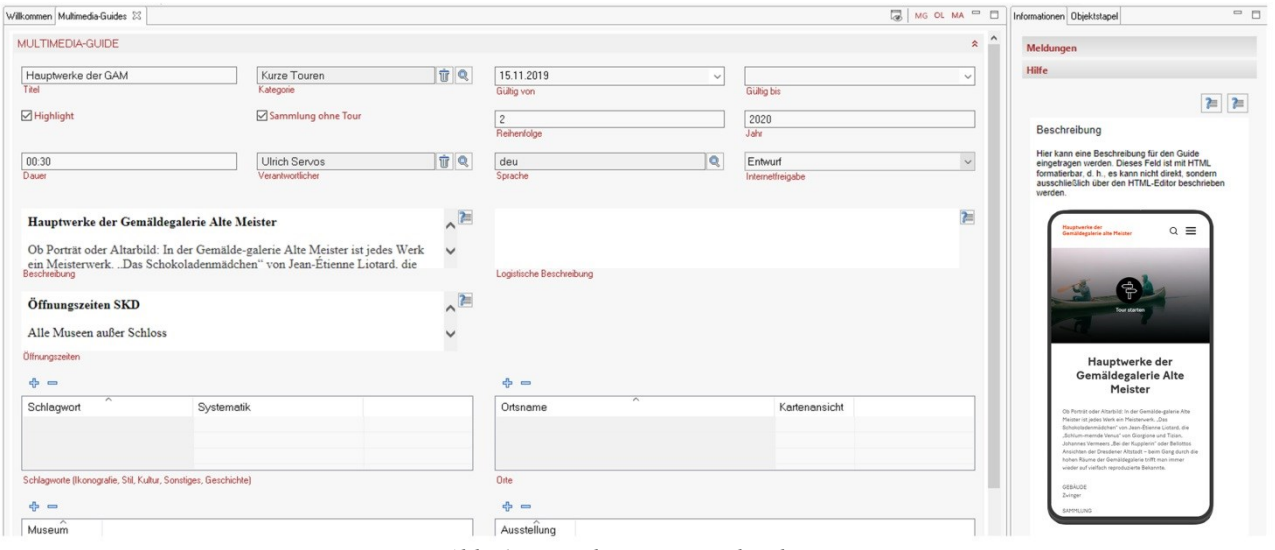

*Abb. 1: Eingabe einer Beschreibung*

Am Ende dieser Arbeitsschritte kann per Klick auf eine Schaltfläche der Mechanismus unter 2. ausgelöst werden. Die sog. Replikation transportiert die eingepflegten Daten aus dem CMS, also der Sammlungsdatenbank, auf einen Web-Server, der die Inhalte dann veröffentlicht. Dabei wird ein zweistufiges Verfahren angewendet. Im ersten Schritt kann die Replikation die Daten in ein Testsystem übertragen. Dies wird vom Nutzer per Schaltfläche ausgelöst. Dieses Testsystem ist nicht aus dem Internet erreichbar und kann somit verwendet werden, um die eingepflegten Daten vor der Veröffent-lichung zu begutachten. Der zweite Schritt erfolgt zyklisch. In vom Betreiber der Software festgelegten Zyklen (meist einmal in der Nacht), werden die Daten der Touren, die dafür freigegeben sind, ins Internet gestellt.

Das dritte Werkzeug ist dann der Multimedia-Guide selbst, eine responsive Web-Anwendung, die alle Touren präsen-tieren kann. Sie kann Fotos anzeigen und zoomen, Audiodateien abspielen, auch im Hintergrund. Sie benötigt keinen initialen Download des Besuchers in der Sammlung, sondern greift komplett auf die replizierten Daten zu. Ein lokales WLAN ist zur Benutzung ausreichend.

Die Erkennung der Objekte erfolgt mittels Zahleneingabe und, im nächsten Schritt, mit automatischer Objekterkennung über die Handykamera. Zu allen Audiodateien gibt es eine Transkription, die in verschiedenen Schriftgrößen mitgelesen werden kann.

Es ist dem Besucher möglich, eine Tour von Objekt zu Objekt zu verfolgen und sich trotzdem "zwischendurch" über ein Objekt seiner Wahl zu informieren. Er kann dann die ursprüngliche Tour fortsetzen oder eine andere Tour verfolgen, in der sich das Objekt befindet.

#### **3. DAS ERGEBNIS**

Das Ergebnis ist zunächst eine nahezu vollständige Erfüllung der gestellten Aufgaben. In zukünftigen Releases werden weitere interessante Funktionalitäten ergänzt. Der *robotron\*Daphne*-Multimedia-Guide ist ein weiteres innovatives Modul, welches hochflexibel ist und die Kosten deutlich reduziert.

### **4. SCHAUBILD**

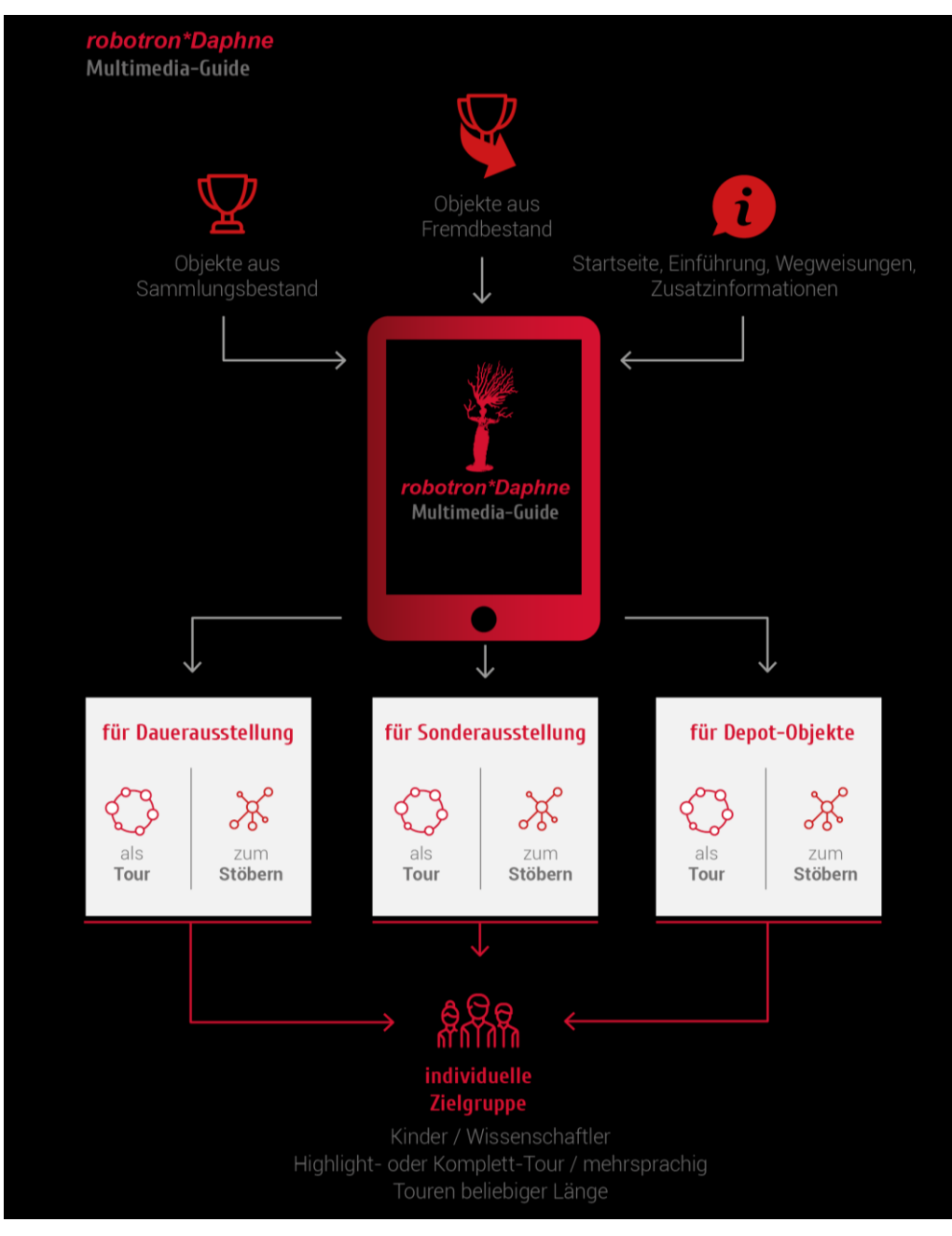

## **5. LITERATURHINWEIS**

[1] www.robotron-daphne.de